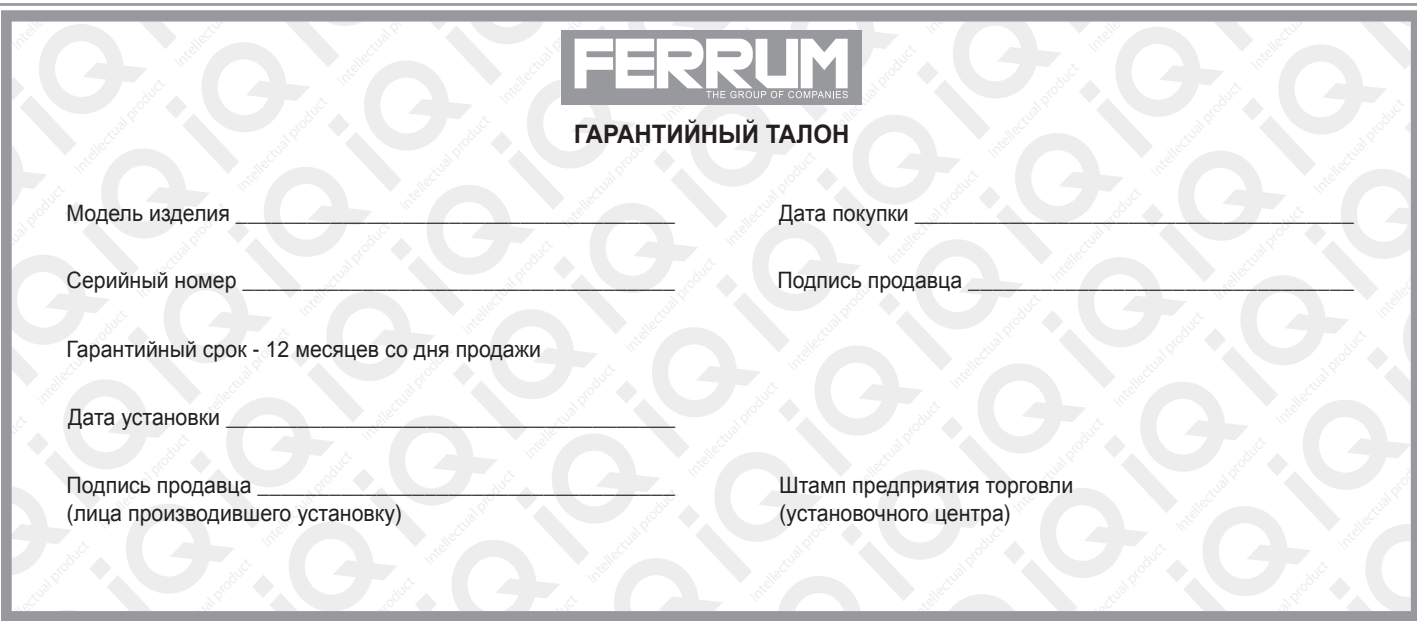

#### **СВИДЕТЕЛЬСТВО О СООТВЕТСТВИИ И ПРИЕМКЕ**

Изделие зав. № ................................................ соответствует техническим данным, приведенным в настоящем руководстве по эксплуатации, выполняет свои функции и проверено продавцом.

Дата выпуска « ........ » ........................ 202 ..... года.

Подпись лица, ответственного за приемку ..................... /......................... / Штамп ОТК

*ИНФОРМАЦИЯ О ПРОИЗВОДИТЕЛЕ*

*ИП Фомин Александр Николаевич, г. Тольятти E-mail: kb@ferrum-group.ru www.ferrum-group.ru Тел./факс: (8482) 204216*

30

# КОМБИНАЦИЯ ПРИБОРОВ GF 825

### **СОДЕРЖАНИЕ**

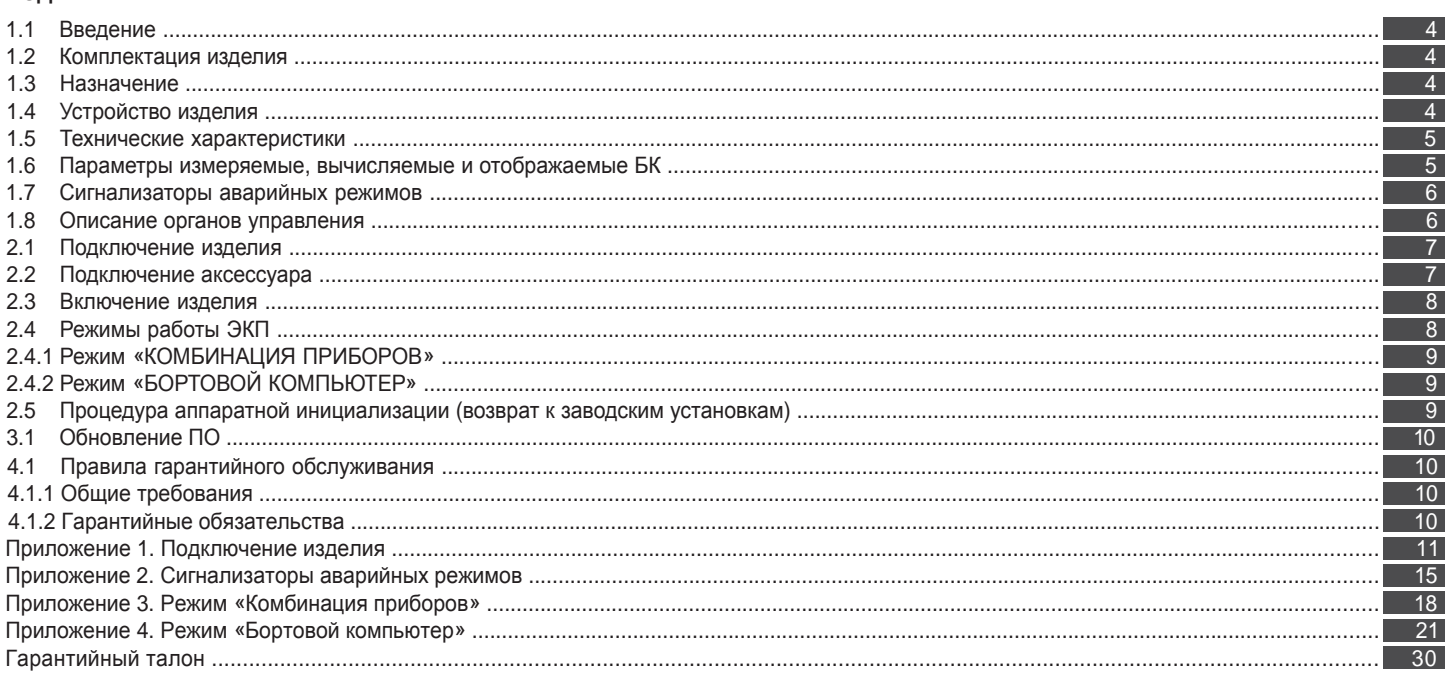

#### **Уважаемый покупатель!**

Перед установкой и эксплуатацией электронной комбинации приборов внимательно ознакомьтесь с настоящим руководством! Изготовитель постоянно работает над дальнейшим совершенствованием конструкции выпускаемой продукции и повышением её качества, поэтому он оставляет за собой право вносить изменения в конструкцию и комплектацию, сохраняя неизменными её основные технические характеристики.

## **1.2 КОМПЛЕКТАЦИЯ ИЗДЕЛИЯ**

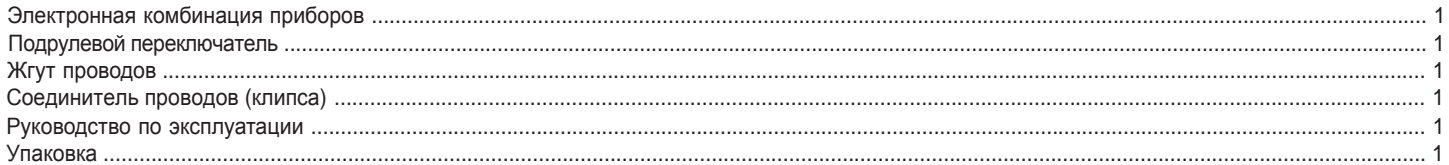

#### **1.3 НАЗНАЧЕНИЕ**

Электронная комбинация приборов GF 825 (далее – ЭКП) предназначена для установки на автомобили: Lada 2110 (со «старой» панелью приборов), Lada 2114 и Lada 2115.

Бортовой компьютер (далее – БК), встроенный в ЭКП, совместим со следующими контроллерами электронной системы управления двигателем (далее – ЭСУД):

- BOSCH M1.5.4 / M7.9.7 / МР 7.0 / MЕ17.9.7;

- Январь 5.1 / VS 5.1 / 7.2 / M73 / M74.

#### **1.4 УСТРОЙСТВО ИЗДЕЛИЯ**

Изделие имеет габаритные и присоединительные размеры, совместимые с приборной панелью автомобилей: Lada 2114, Lada 2115 и «старой» панелью автомобиля Lada 2110.

4

## **Приложение 4. Режим «БОРТОВОЙ КОМПЬЮТЕР»**

#### **Аварийный сигнализатор**

При включенном зажигании в любой момент времени дисплей переходит на отображение соответствующего параметра:

**Температура охлаждающей жидкости:** при превышении порога (порог срабатывания задается в настройках);

**Превышение оборотов двигателя:** при превышении порога (порог срабатывания задается в настройках);

**Напряжение питания:** при выходе значения за диапазон (задается в настройках). Возможно отключение длительным нажатием на кнопку «RESET» подрулевого переключателя;

**Скорость:** при превышении порога (порог срабатывания задается в настройках) и напоминанием 1 раз в минуту;

#### **Будильник**.

После возврата параметра в норму дисплей переходит на отображение предыдущей информации.

#### **Сообщения при включении зажигания:**

**Наступление сроков ТО из списка;**

**Сообщение о недостаточном уровне топлива:** при падении уровня топлива ниже резервного остатка (6 литров).

**Сообщения при выключении зажигания:**

**Предупреждение о включенных габаритах:** при выключении зажигания на дисплей выводится сообщение о включенных габаритах.

**Примечание:** все аварийные и предупреждающие сообщения при выводе на дисплей сопровождаются звуковым сигналом.

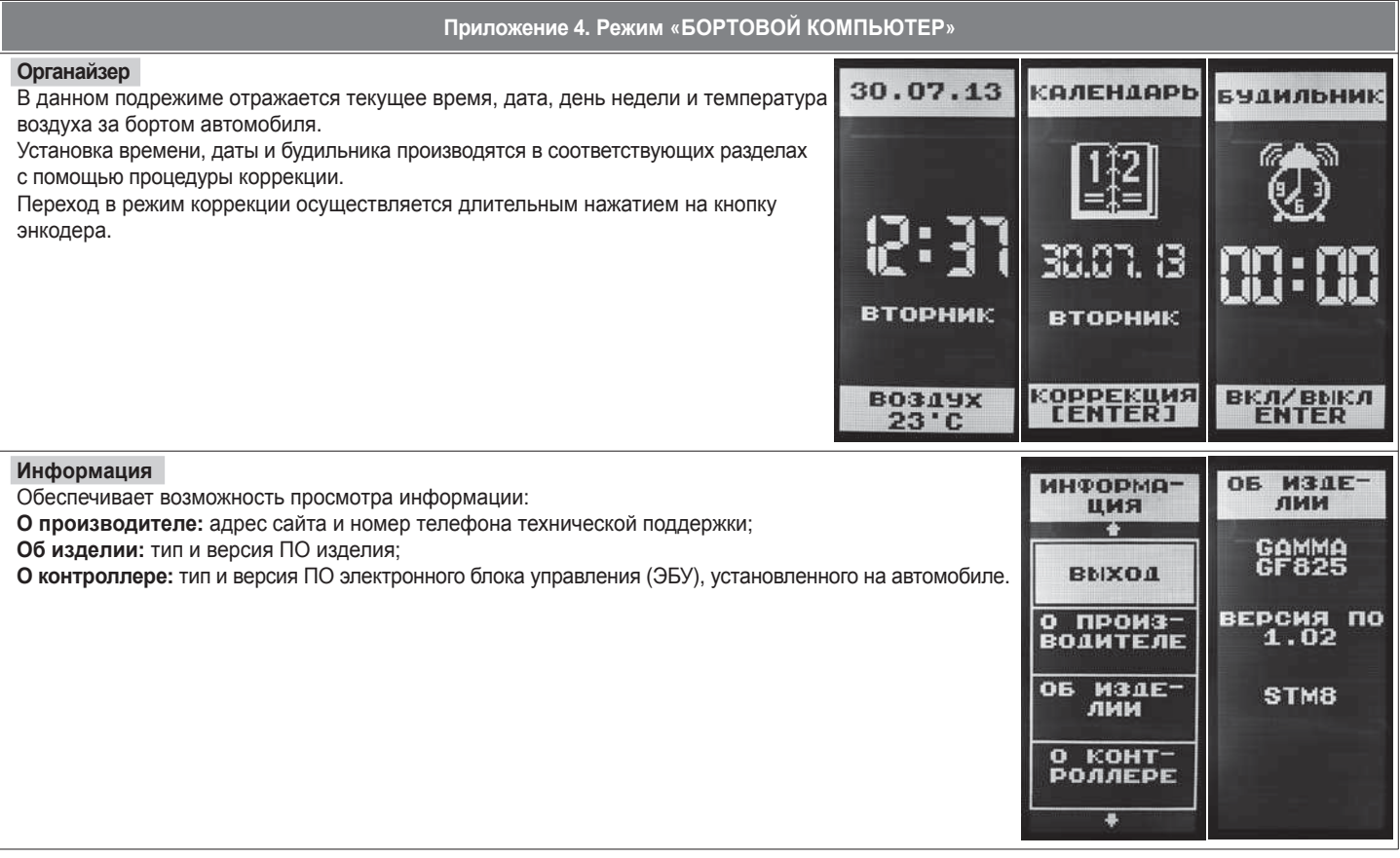

На задней части ЭКП расположены блочные колодки для подключения жгута проводов приборной панели автомобиля, подрулевого переключателя, К-линии и парктроника GF 801 производства FERRUM.

На передней части ЭКП в окне информационного поля установлен жидкокристаллический графический индикатор с разрешением 64х128 точки. В правой части информационного поля установлен энкодер — устройство управления, совмещающее функции поворотного и кнопочного переключателя.

Встроенный БК позволяет выводить на графический индикатор диагностическую информацию от ЭСУД.

Информационное поле ЭКП (Рис. 17, стр. 15) содержит стандартный набор указателей и сигнализаторов аварийных режимов (Приложение 2, стр. 15-17) и графический индикатор.

#### **1.5 ТЕХНИЧЕСКИЕ ХАРАКТЕРИСТИКИ**

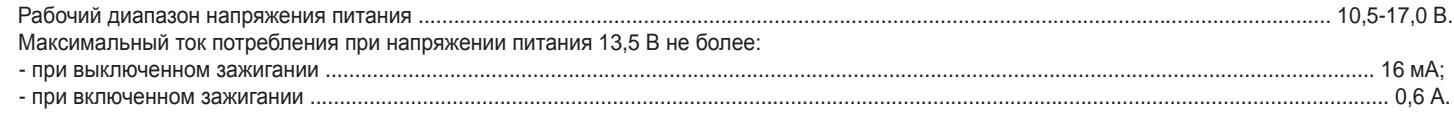

#### **1.6 ПАРАМЕТРЫ ИЗМЕРЯЕМЫЕ, ВЫЧИСЛЯЕМЫЕ И ОТОБРАЖАЕМЫЕ БК**

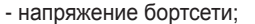

- обороты двигателя;
- температура двигателя;
- угол опережения зажигания;  $\blacksquare$
- расход воздуха;
- положение дроссельной заслонки;
- положение регулятора холостого хода;
- последний км; - стоимость поездки;
- время разгона до 100 км/ч;

- время пробега/простоя;

- пробег общий/за поездку;

- средняя скорость за поездку;

- необходимость проведения ТО;

- максимальная скорость за

- мгновенный/средний/общий расход топлива;

- прогноз пробега на остатке топлива;
- уровень топлива в баке;
	- календарь;
	- текущее время суток; - текущий день недели;
	-
	- будильник; - температура за бортом.

ЭКП обеспечивает прием и отображение диагностической информации от контроллера ЭСУД и выполняет следующие функции диагностики: - Просмотр идентификационных данных контроллера;

- Считывание кодов неисправностей (ошибок);
- Сброс накопленных контроллером ошибок;

В комбинации приборов предусмотрено 2 основных режима работы (отображения данных на дисплее):

- режим «КОМБИНАЦИЯ ПРИБОРОВ»;

- режим «БОРТОВОЙ КОМПЬЮТЕР».

# **1.7 СИГНАЛИЗАТОРЫ АВАРИЙНЫХ РЕЖИМОВ**

Сигнализаторы аварийных режимов обозначены в Приложении 2 на стр. 15-17.

**ВНИМАНИЕ!** При загорании сигнализатора минимального запаса топлива, необходимо дозаправить автомобиль. При неверно выбранной текущей тарировке или некорректно проведенной тарировке бака возможна ситуация с неожиданной остановкой двигателя автомобиля и выходом из строя элементов топливной системы по причине закончившегося топлива в баке. Необходимо произвести тарировку уровня показаний топлива согласно Приложению 4 на стр. 22.

#### **1.8 ОПИСАНИЕ ОРГАНОВ УПРАВЛЕНИЯ**

Управление ЭКП производится с помощью энкодера и подрулевого переключателя: кнопки «ВВЕРХ», «ВНИЗ» и «RESET» (Рис. 10, стр. 13). Подрулевой переключатель входит в комплект поставки GF 825.

Кнопки «ВВЕРХ» и «ВНИЗ» подрулевого переключателя предназначены для оперативного перебора параметров отображаемых в режиме «КОМБИНАЦИЯ ПРИБОРОВ»:

#### **ТЕКУЩАЯ СКОРОСТЬ - ТЕКУЩИЕ ОБОРОТЫ ДВИГАТЕЛЯ - ТЕМПЕРАТУРА ДВИГАТЕЛЯ - ТЕКУЩИЙ УРОВЕНЬ ТОПЛИВА - - МУЛЬТИДИСПЛЕЙ 1 - МУЛЬТИДИСПЛЕЙ 2 - ОРГАНАЙЗЕР**

Кнопка «RESET» подрулевого переключателя предназначена для отмены текущего выполняемого действия или для перехода отображаемого режима в режим «КОМБИНАЦИЯ ПРИБОРОВ».

Ручка энкодера служит для управления встроенным БК и позволяет производить ввод, настройку и просмотр различных параметров. При повороте энкодера выполняется цикличное переключение в режиме «БОРТОВОЙ КОМПЬЮТЕР» (нажатие на ручку энкодера - выбор пункта меню):

#### **НАСТРОЙКИ БК - ТЕХОБСЛУЖИВАНИЕ - ДИНАМИЧЕСКИЕ ПАРАМЕТРЫ - МАРШРУТНЫЕ ПАРАМЕТРЫ - МОТОР-ТЕСТЕР - - МУЛЬТИДИСПЛЕЙ 1 - МУЛЬТИДИСПЛЕЙ 2 - ОШИБКИ СИСТЕМЫ - ОТЧЕТЫ - ОРГАНАЙЗЕР - ИНФОРМАЦИЯ**

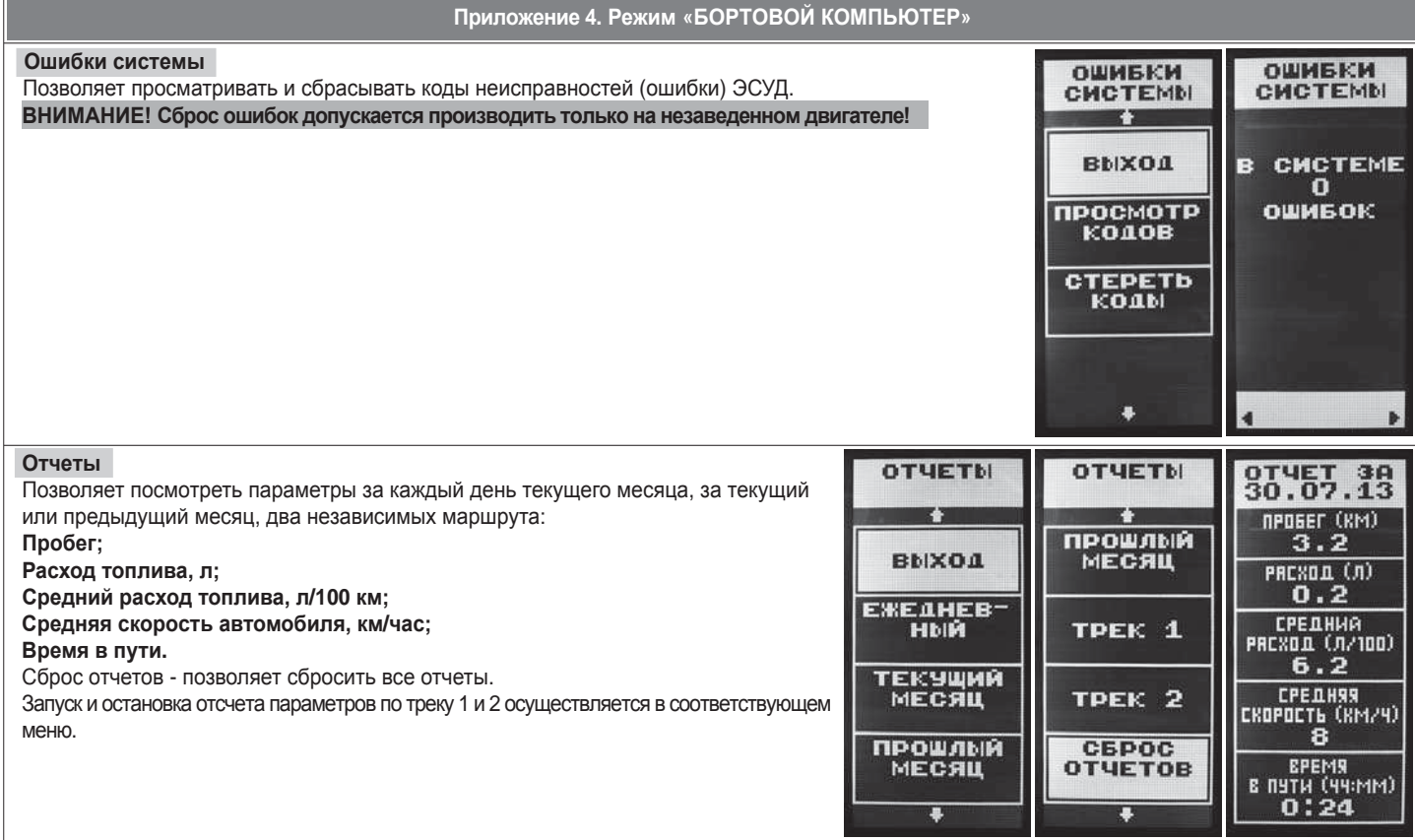

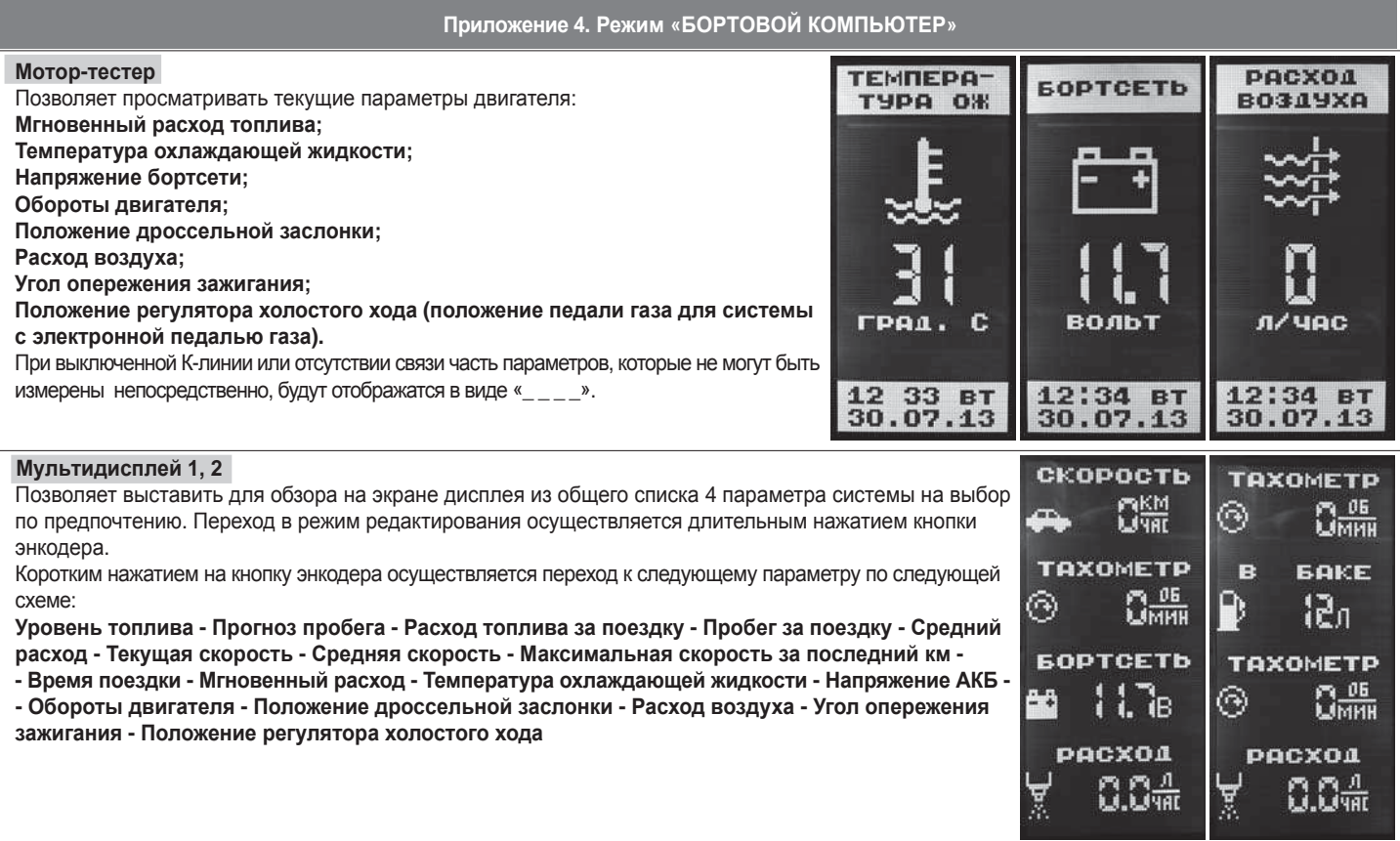

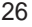

#### **2.1 ПОДКЛЮЧЕНИЕ ИЗДЕЛИЯ**

- 2.1.1 Отключите клемму «-» от аккумулятора (Рис. 1, стр. 11).
- 2.1.2 Отверните винты крепления кожухов рулевой колонки (Рис. 2-3, стр. 11).
- 2.1.3 Снимите верхний кожух рулевой колонки (Рис. 2-3, стр. 11).
- 2.1.4 Для а/м LADA 2114, 2115: отверните винты крепления и снимите оба экрана консоли (Рис. 4, стр. 11). Отверните винты крепления и снимите щиток панели приборов, предварительно отсоединив соединительные колодки от переключателей (Рис. 5, стр. 12). Для а/м LADA 2110: отверните четыре винта крепления и снимите облицовку комбинации приборов, предварительно отсоединив соединительные
- колодки от переключателей (Рис. 6, стр. 12).
- 2.1.5 Отвернув два винта крепления и ослабив фиксаторы, выньте ЭКП (Рис. 7, стр. 12).
- 2.1.6 Отсоедините две штатных колодки жгута проводов и снимите ЭКП.
- 2.1.7 Проложите внутри панели приборов серый провод для подключения к К-линии. Подключите жгут к диагностической колодке OBD II и к гнезду ЭКП GF 825 (Рис. 13, стр. 14). Диагностическая колодка располагается:
	- для а/м Lada 2114, 2115 внизу консоли, под декоративной накладкой (Рис. 8, стр. 12);
	- для а/м Lada 2110 под рулевой колонкой справа (Рис. 9, стр. 13).
- 2.1.8 Проложите желтый провод расхода топлива внутри панели приборов и подключите его с помошью соединителя (клипсы) к штатной колодке маршрутного компьютера. Колодка маршрутного компьютера располагается:
	- для а/м Lada 2114, 2115 в верхней части консоли, под декоративной накладкой (Рис. 8, стр. 12);
	- для а/м Lada 2110 за часами, внутри консоли (Рис. 9, стр. 13).
- 2.1.9 Демонтируйте штатный правый подрулевой переключатель и установите на его место подрулевой переключатель из комплекта ЭКП GF 825. Подключите подрулевой переключатель к ЭКП GF825 (Рис. 13, стр. 14).
- 2.1.10 Подключите две штатных колодки жгута проводов к колодкам устанавливаемой ЭКП GF 825 (Рис. 13, стр. 14).
- 2.1.11 Установите ЭКП GF 825 в порядке, обратном снятию из п. 2.1.5.
- 2.1.12 Установите щиток панели приборов (для а/м LADA 2114.2115) или облицовку ЭКП (для а/м LADA 2110) в порядке, обратном снятию из п. 2.1.4.
- 2.1.12 Установите кожухи рулевой колонки в порядке, обратном снятию из п.п. 2.1.2 и 2.1.3.
- 2.1.13 Подключите клемму «-» к аккумулятору (Рис. 1, стр. 11).

#### **2.2 ПОДКЛЮЧЕНИЕ АКСЕССУАРА**

К ЭКП GF 825 можно подключить парктроник GF 801 производства «FERRUM». При включении задней передачи автомобиля включается графический индикатор парктроника (Рис. 12, стр. 13). Для подключения парктроника GF 801 необходимо:

2.2.1 Подключите провод «К-линии» парктроника GF 801 к серому проводу комплектного жгута для подключения к К-линии (Рис. 13, стр. 14), а не к «колодке для БК», как это указано в «Руководстве по эксплуатации для GF 801». Соединение проводов выполняется клипсой, входящей в комплект парктроника GF 801.

- 2.2.2 Провод черного цвета с клеммой массы, отходящий от крайнего контакта колодки парктроника GF 801, подключите к массе «-» кузова автомобиля (Рис. 11, стр. 13). Свободный провод черного цвета оставьте неторонутым.
- 2.2.3 Далее следуйте пунктам руководства по эксплуатации парктроника GF 801.

## **2.3 ВКЛЮЧЕНИЕ ИЗДЕЛИЯ**

- 2.3.1 Произведите сброс к заводским установкам. Для этого необходимо нажать на кнопку энкодера и, не отпуская её, включить зажигание. Удерживайте кнопку до тех пор, пока на дисплее не отобразится сообщение "Инициализация проведена". Сброс (возврат к заводским установкам) также можно произвести, выполнив пункт меню: «НАСТРОЙКИ / КОМПЬЮТЕР / ЗАВОДСКИЕ УСТАНОВКИ».
- 2.3.2 Выберите меню: «ОРГАНАЙЗЕР». Установите текущую дату и время (Приложение 4, стр. 28).
- 2.3.3 Выберите в меню «НАСТРОЙКИ / КОМПЬЮТЕР / ОБЪЕМ БАКА». Убедитесь в правильности значения объёма бака. Если значение не сооответствует действительности, установите максимальный объем бака вручную (Приложение 4, стр. 22).
- 2.3.4 Выберите в меню «НАСТРОЙКИ / КОМПЬЮТЕР / К-ЛИНИЯ». Выберите тип подключения К-линии (Приложение 4, стр. 22).
- 2.3.5 Выберите меню: «НАСТРОЙКИ / КОМПЬЮТЕР / НАЧАЛЬНЫЙ ПРОБЕГ». Произведите инициализацию начального пробега (Приложение 4, стр. 23).
- 2.3.6 Выберите меню: «ТЕХОБСЛУЖИВАНИЕ». Настройте величину пробега до ТО автомобиля (Приложение 4, стр.24).
- 2.3.7 Выключите зажигание, что приведет к сохранению введенных параметров. ЭКП включается автоматически при включении зажигания автомобиля. Далее ЭКП переходит в режим отображения параметров. При каждом включении зажигания дисплей отображает ту информацию, с которой ЭКП работала в последний раз в режиме «КОМБИНАЦИЯ ПРИБОРОВ».
- ЭКП включается автоматически при включении зажигания автомобиля. Далее ЭКП переходит в режим отображения параметров. При каждом включении зажигания происходит возврат к экрану, с которым работали в последний раз.

При выключении зажигания ЭКП автоматически переходит в «СПЯЩИЙ РЕЖИМ» с низким энергопотреблением.

# **КАТЕГОРИЧЕСКИ ЗАПРЕЩАЕТСЯ:**

- отключать клемму АКБ в течение 15 сек. после выключения зажигания, в противном случае произойдет возврат к заводским установкам и будут стерты все сохраненные данные.

- подключать/отключать ЭКП при подключенной АКБ.

## **2.4 РЕЖИМЫ РАБОТЫ ЭКП**

ЭКП имеет 2 основных режима работы:

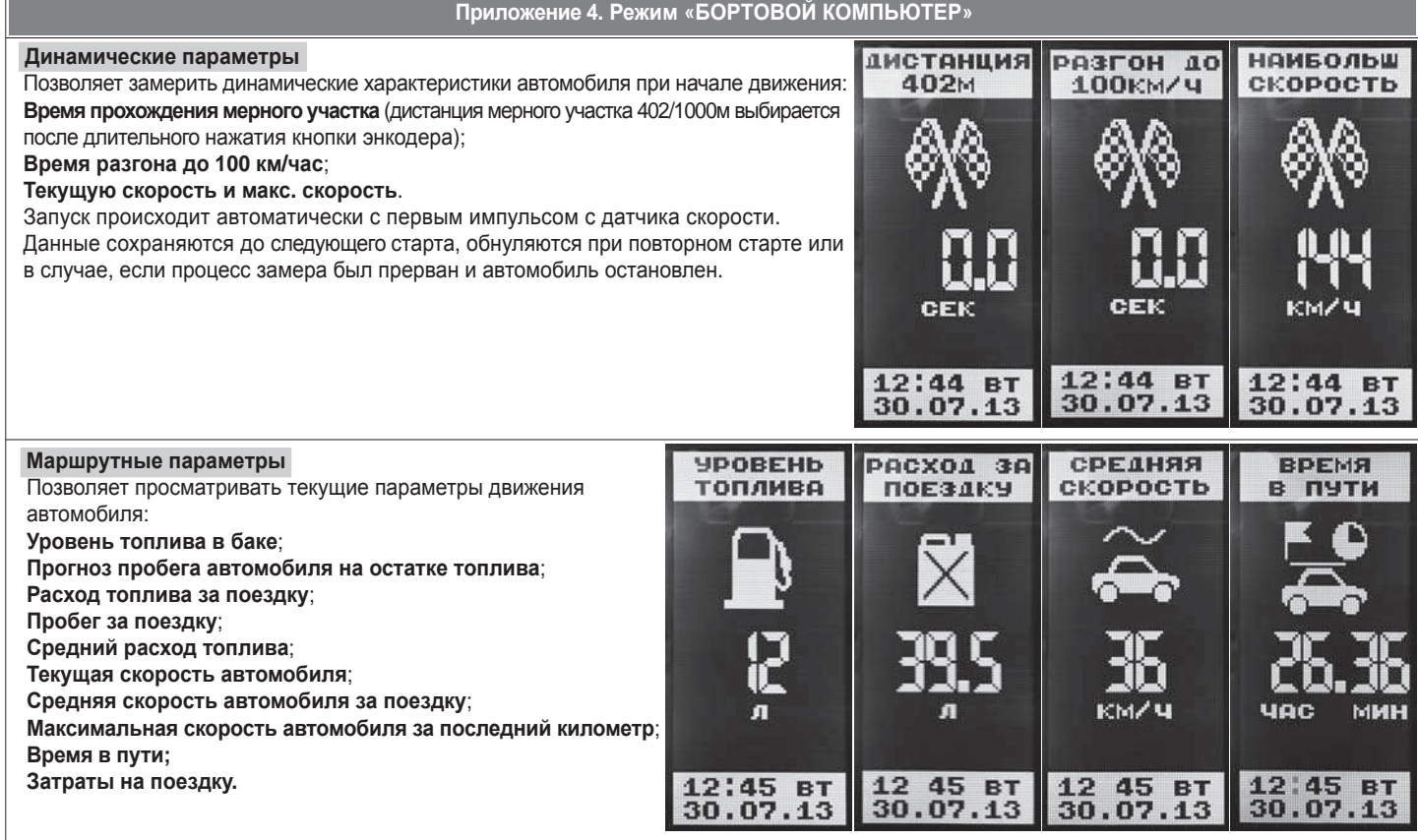

#### **Настройки - Сигнализатор** Позволяет задать величины параметров, при превышении которых срабатывает звуковой (световой) сигнализатор и БК отображает вышедший за лимиты параметр. При включенном зажигании в любой момент времени

**Приложение 4. Режим «БОРТОВОЙ КОМПЬЮТЕР»**

дисплей переходит на отображение соответствующего параметра:

**Скорость:** устанавливает скорость автомобиля, при которой выводится предупреждение с последующим напоминанием 1 раз в минуту.

**Температура охлаждающей жидкости:** устанавливает порог предупреждения о превышении максимальной температуры двигателя. Возможно отключение длительным нажатием на кнопку «RESET» подрулевого напряжен. переключателя.

**Напряжение (мин./макс.):** устанавливает порог допустимого диапазона напряжений АКБ. Возможно отключение длительным нажатием на кнопку «RESET» подрулевого переключателя.

**Обороты двигателя:** задает значение оборотов, при превышении которых срабатывает звуковая сигнализация. Возможно отключение длительным нажатием на кнопку «RESET» подрулевого переключателя. **Обороты Л1:** задает значение оборотов, при превышении которых загорается белый сигнализатор на шкале тахометра.

**Обороты Л2:** задает значение оборотов, при превышении которых загорается красный сигнализатор на шкале тахометра.

#### **Техобслуживание**

Позволяет настроить пробег автомобиля, при достижении которого происходит напоминание о необходимости проведения техобслуживания.

Настройка производится по следующим параметрам:

**Масло ДВС; Масло КПП; Свечи; Воздушный фильтр; Топливный фильтр; Ремень ГРМ**

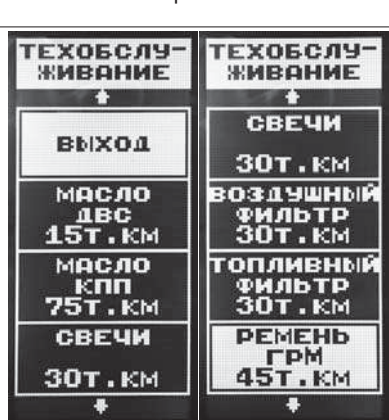

**СИГНАЛИ** 

**3ATOP** 

**THE** СКОРОСТЬ

120 TEMNEPA-

T9PA\_0%

Смина 10.8

**НАПРЯЖЕН.** 

 $(MAX)$ <br> $15.8$ 

**СИГНАЛИ** 

**30TOP** 

НАПРЯЖЕН.  $($ MAX $)$ <br>15.8

**OBOPOTM** 

**6.4T** 

**OBOPOTN** 

 $2.8$ T

**OBOPOTN** 

л2  $3.4<sub>T</sub>$ G

24

**- режим «КОМБИНАЦИЯ ПРИБОРОВ»**, где отображаемая информация легко переключается кнопками подрулевого переключателя и имеет более крупный шрифт.

**- режим «БОРТОВОЙ КОМПЬЮТЕР»**, где все управление ЭКП производится с помощью энкодера.

Нажатие на кнопку «RESET» подрулевого переключателя производит немедленный переход в режим «КОМБИНАЦИЯ ПРИБОРОВ». Нажатие на кнопку энкодера в режиме «КОМБИНАЦИЯ ПРИБОРОВ» производит обратный эффект — режим работы автоматически переключается в режим «БОРТОВОЙ КОМПЬЮТЕР».

# **2.4.1 Режим «КОМБИНАЦИЯ ПРИБОРОВ»**

В данном режиме все манипуляции осуществляются оперативно с помощью кнопок подрулевого переключателя, чтобы не отвлекать водителя. С помощью кнопок «ВВЕРХ» и «ВНИЗ» осуществляется циклический перебор следующих параметров режима «КОМБИНАЦИЯ ПРИБОРОВ»: **ТЕКУЩАЯ СКОРОСТЬ - ТЕКУЩИЕ ОБОРОТЫ ДВИГАТЕЛЯ - ТЕМПЕРАТУРА ДВИГАТЕЛЯ - ТЕКУЩИЙ УРОВЕНЬ ТОПЛИВА - - МУЛЬТИДИСПЛЕЙ 1 - МУЛЬТИДИСПЛЕЙ 2 - ОРГАНАЙЗЕР**

В Приложении 3 на стр. 18-20 обозначены подрежимы «КОМБИНАЦИИ ПРИБОРОВ».

# **2.4.2 Режим «БОРТОВОЙ КОМПЬЮТЕР»**

Когда ЭКП находится в данном режиме, все манипуляции осуществляются с помощью энкодера, расположенного в правом нижнем углу ЭКП. Перебор подрежимов осуществляется поворотом ручки энкодера. Выбор подрежима осуществляется кратковременным нажатием ручки энкодера. Переход в режим редактирования осуществляется длительным нажатием ручки энкодера. При повороте энкодера выполняется цикличное переключение в режиме «БОРТОВОЙ КОМПЬЮТЕР»:

**НАСТРОЙКИ БК - ТЕХОБСЛУЖИВАНИЕ - ДИНАМИЧЕСКИЕ ПАРАМЕТРЫ - МАРШРУТНЫЕ ПАРАМЕТРЫ - МОТОР-ТЕСТЕР -** 

**- МУЛЬТИДИСПЛЕЙ 1 - МУЛЬТИДИСПЛЕЙ 2 - ОШИБКИ СИСТЕМЫ - ОТЧЕТЫ - ОРГАНАЙЗЕР - ИНФОРМАЦИЯ**

В Приложении 4 на стр. 21-29 обозначены подрежимы «БОРТОВОГО КОМПЬЮТЕРА».

# **2.5 ПРОЦЕДУРА АППАРАТНОЙ ИНИЦИАЛИЗАЦИИ (ВОЗВРАТ К ЗАВОДСКИМ УСТАНОВКАМ)**

Выбрать меню: «НАСТРОЙКИ / КОМПЬЮТЕР / ЗАВОДСКИЕ УСТАНОВКИ» (Приложение 4, стр. 23). На дисплее будет отображено подтверждение согласия на эту процедуру. После согласия все данные: «ОТЧЕТЫ», «НАСТРОЙКИ», «ТЕХОБСЛУЖИВАНИЕ» и т.д. будут стерты.

## **ВНИМАНИЕ!** Все данные «ОТЧЕТОВ», «НАСТРОЕК», «ТО», «ТАРИРОВОК» будут стерты.

# **3.1 ОБНОВЛЕНИЕ ПО**

Для обновления ПО необходимо воспользоваться K-Line-адаптером (программатором) GF 911 (GF 910) производства «FERRUM» (Рис. 14 -16 , стр. 14) и ПК.

3.1.1 Для подготовки ПО в ПК необходимо выполнить п. 2 из руководства по эксплуатации K-Line-адаптера GF 911 (GF 910).

- 3.1.2 Обновление ПО рекомендуется производить на автомобиле с подключенной ЭКП GF 825, со включеным зажиганием.
- 3.1.3 K-Line-адаптер GF 911 (GF 910) должен быть подключен к бортовой сети автомобиля (чёрный провод массы «-» к кузову автомобиля, один из красных проводов к +12 В). Серый провод адаптера GF 911 (GF 910) должен быть соединён с проводом «К-линии» ЭКП GF 825. Разъем блока питания 12В (Рис.15, стр. 14) используется для обновления ПО вне автомобиля.
- Выбрать меню: «НАСТРОЙКИ / КОМПЬЮТЕР / ОБНОВЛЕНИЕ ПО» для перехода в режим обновления ПО и продолжать удерживать 3.1.4 энкодер нажатым до появления экрана загрузчика (Приложение 4, стр. 23).
- 3.1.5 Далее следовать пунктам руководства по эксплуатации адаптера GF 911 (GF 910) (п. 3.4).

## **4.1 ПРАВИЛА ГАРАНТИЙНОГО ОБСЛУЖИВАНИЯ**

#### **4.1.1 Общие требования**

При покупке изделия требуйте заполнения данного талона. Без предъявления данного талона или при его неправильном заполнении, претензии к качеству изделия не принимаются и гарантийный ремонт не производится.

#### **4.1.2 Гарантийные обязательства**

Если в течение гарантийного срока в изделии обнаруживается дефект производственного происхождения, фирма-изготовитель обязуется бесплатно устранить неполадки при соблюдении следующих условий:

- изделие должно использоваться только в соответствии с настоящим руководством по эксплуатации.

- настоящая гарантия не распространяется на изделия, поврежденные в результате воздействия огня, аварии, неправильной эксплуатации, попадания внутрь изделия агрессивных жидкостей и воды.

Гарантия утрачивается и гарантийный ремонт не производится при наличии признаков постороннего вмешательства, нарушения заводского монтажа, проведения любого рода усовершенствований и доработок.

Решения фирмы-изготовителя по вопросам, связанным с претензиями, являются окончательными. Неисправные детали, которые были заменены, являются собственностью фирмы-изготовителя.

По истечении гарантийного срока производится платный ремонт изделия.

С правилами гарантийного обслуживания ознакомлен и согласен, претензий к внешнему виду не имею.

```
Подпись покупателя
```
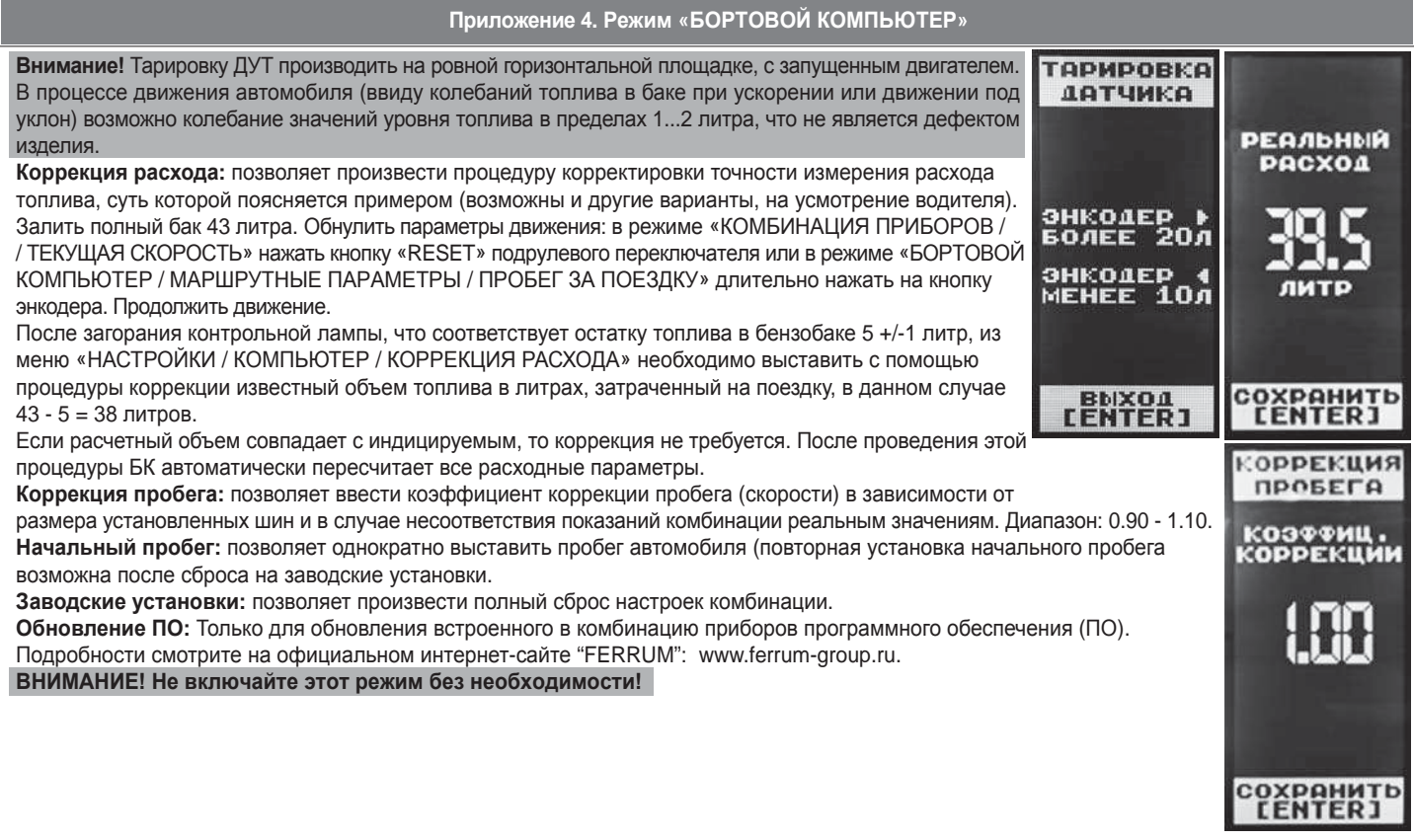

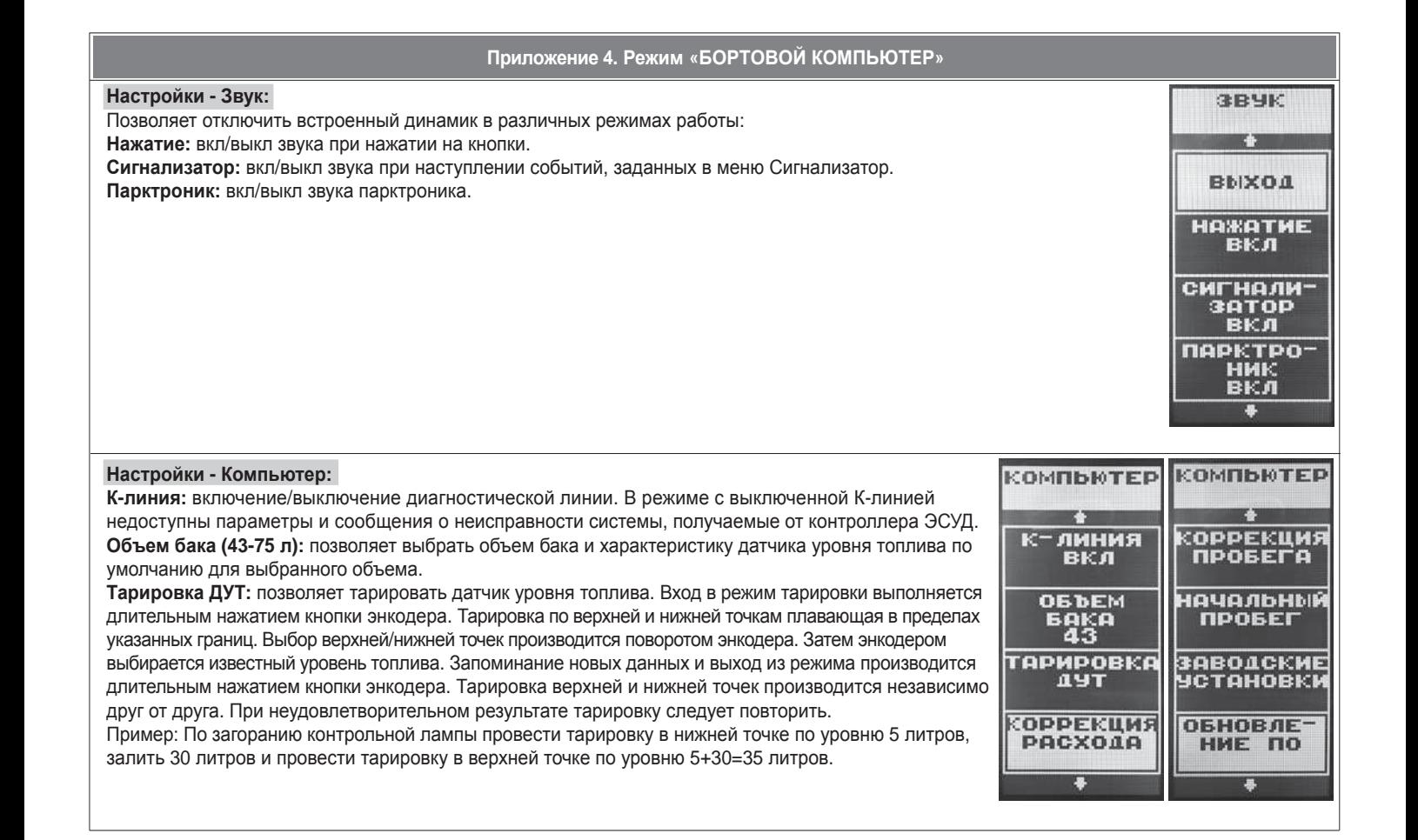

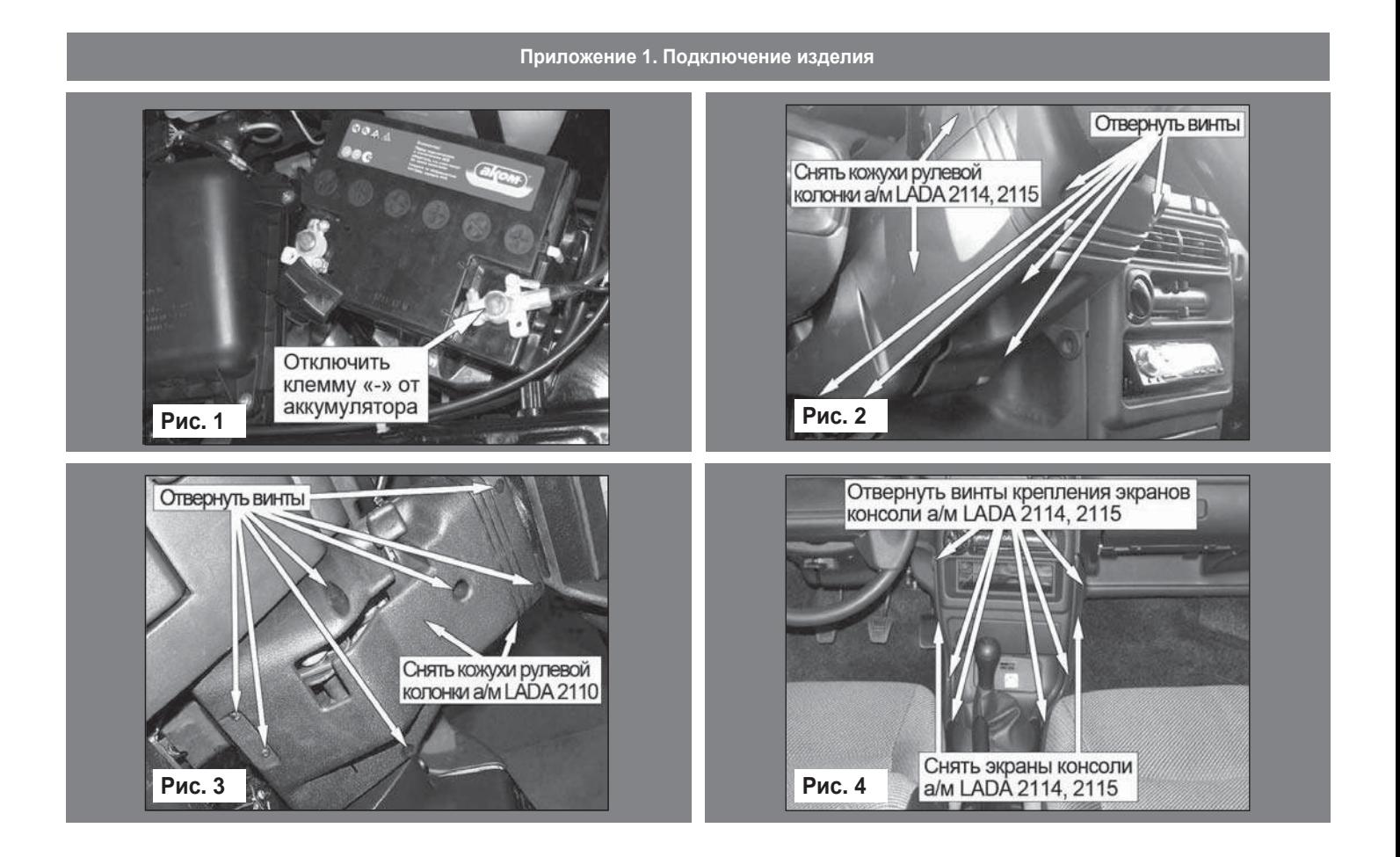

# **Приложение 1. Подключение изделия**

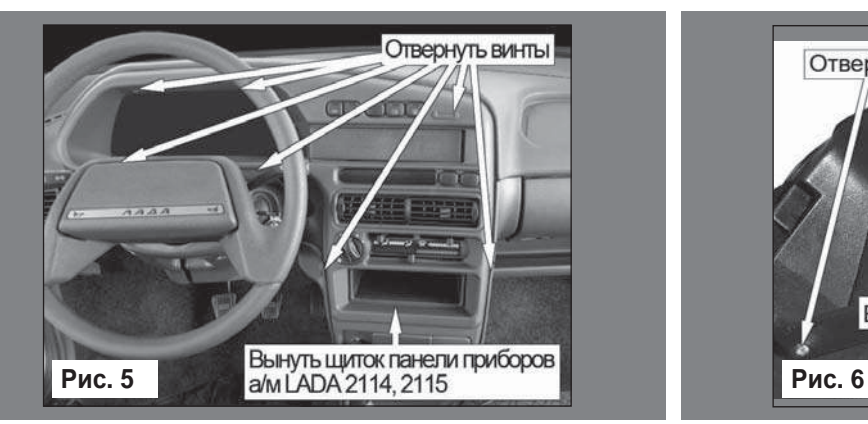

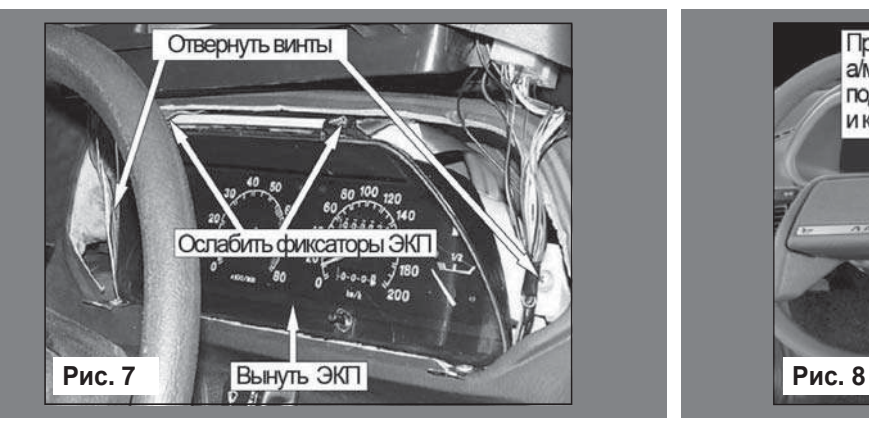

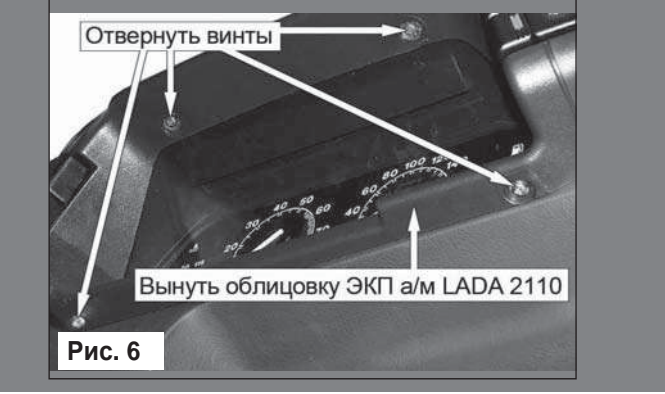

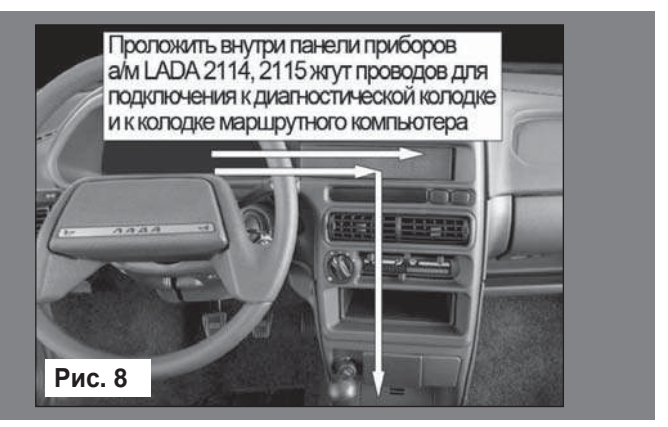

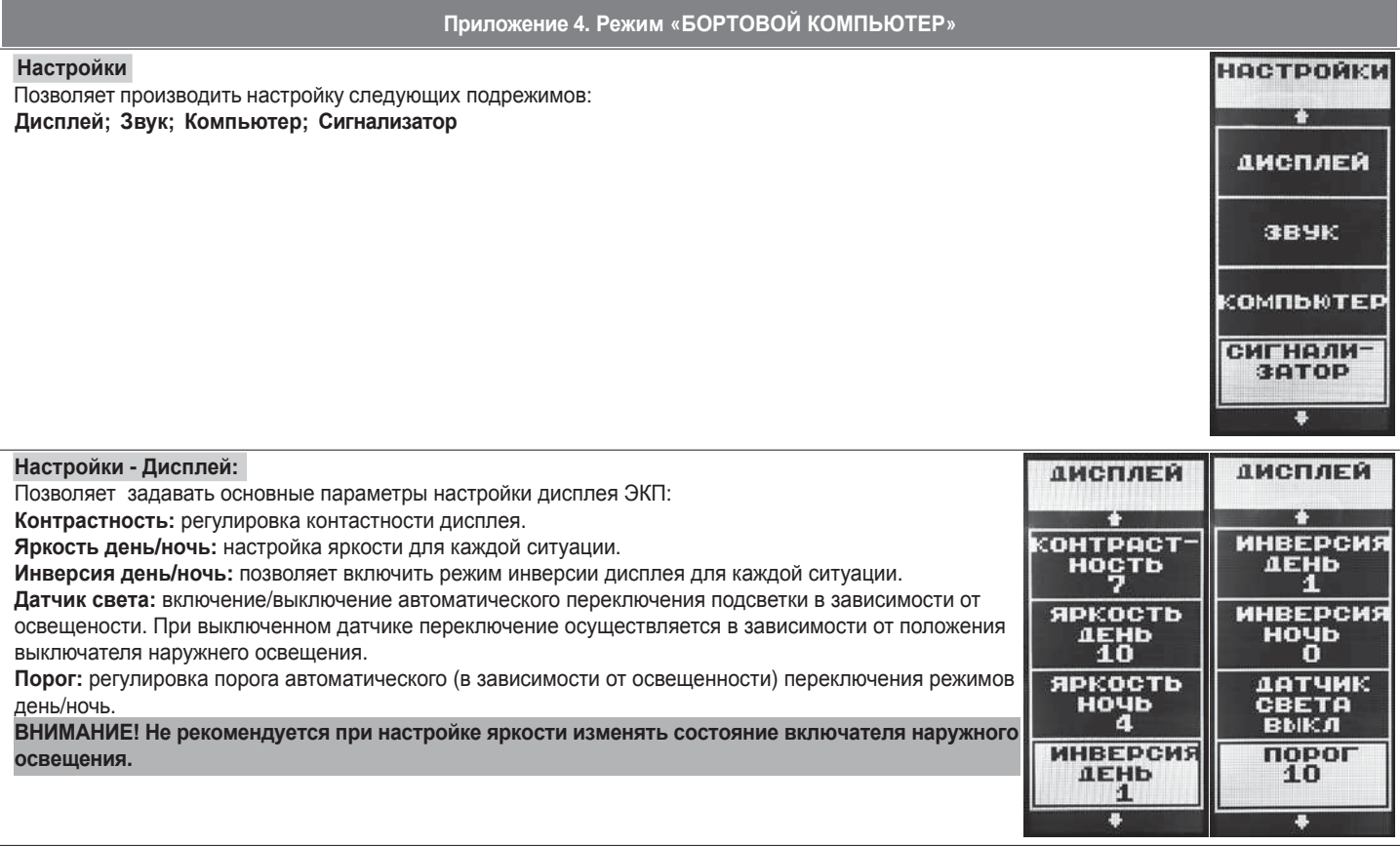

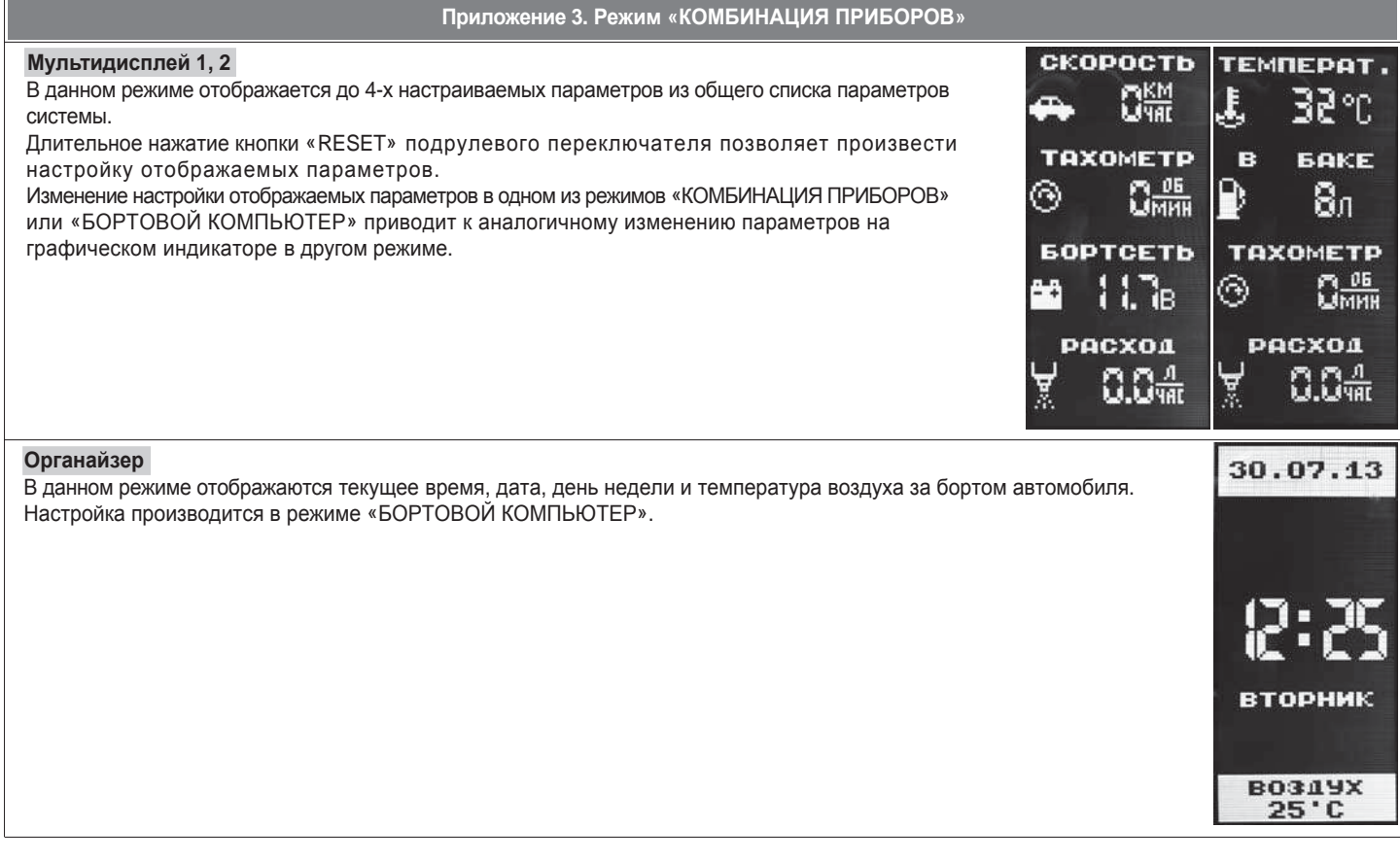

 $\Box$ 

20

**Приложение 1. Подключение изделия**

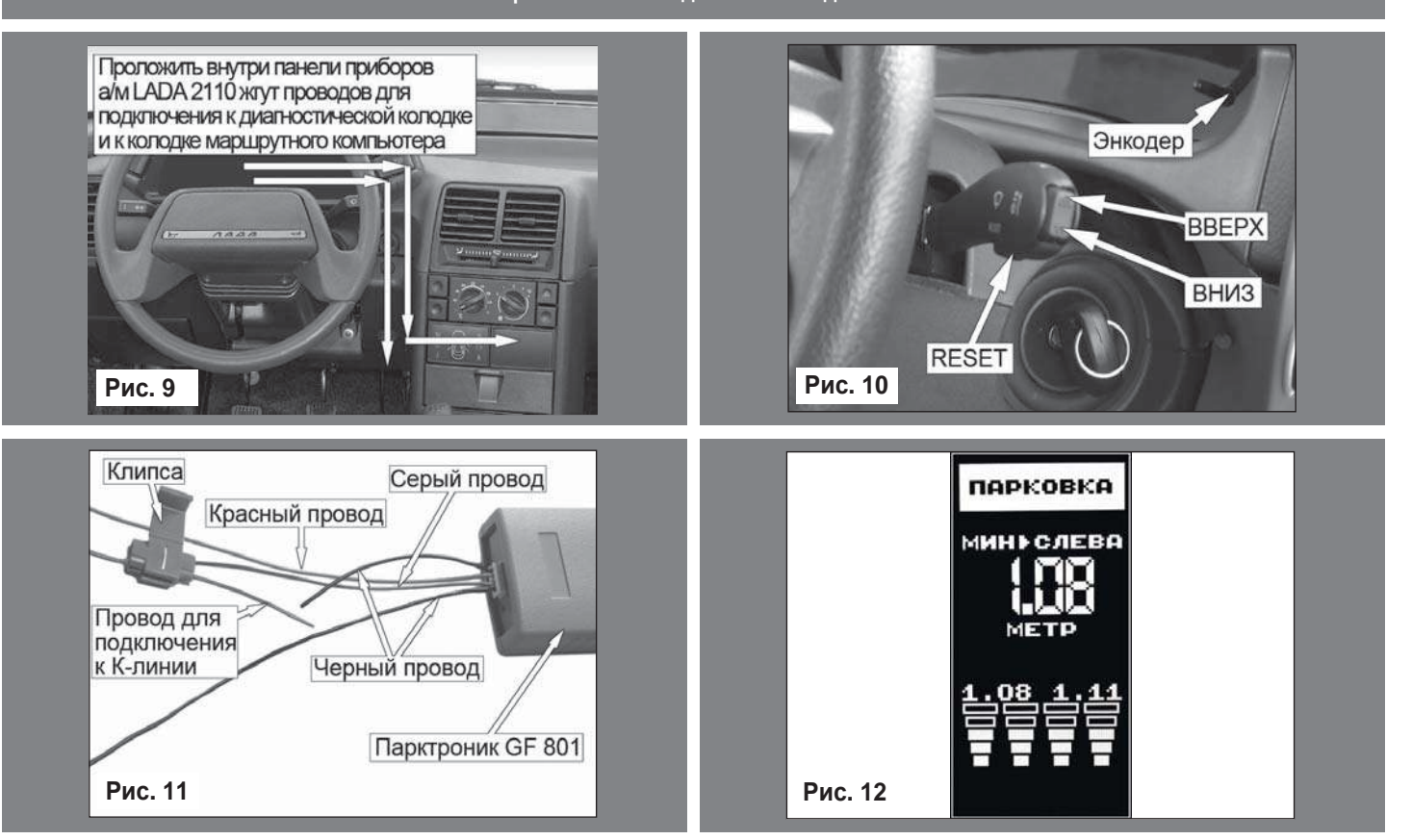

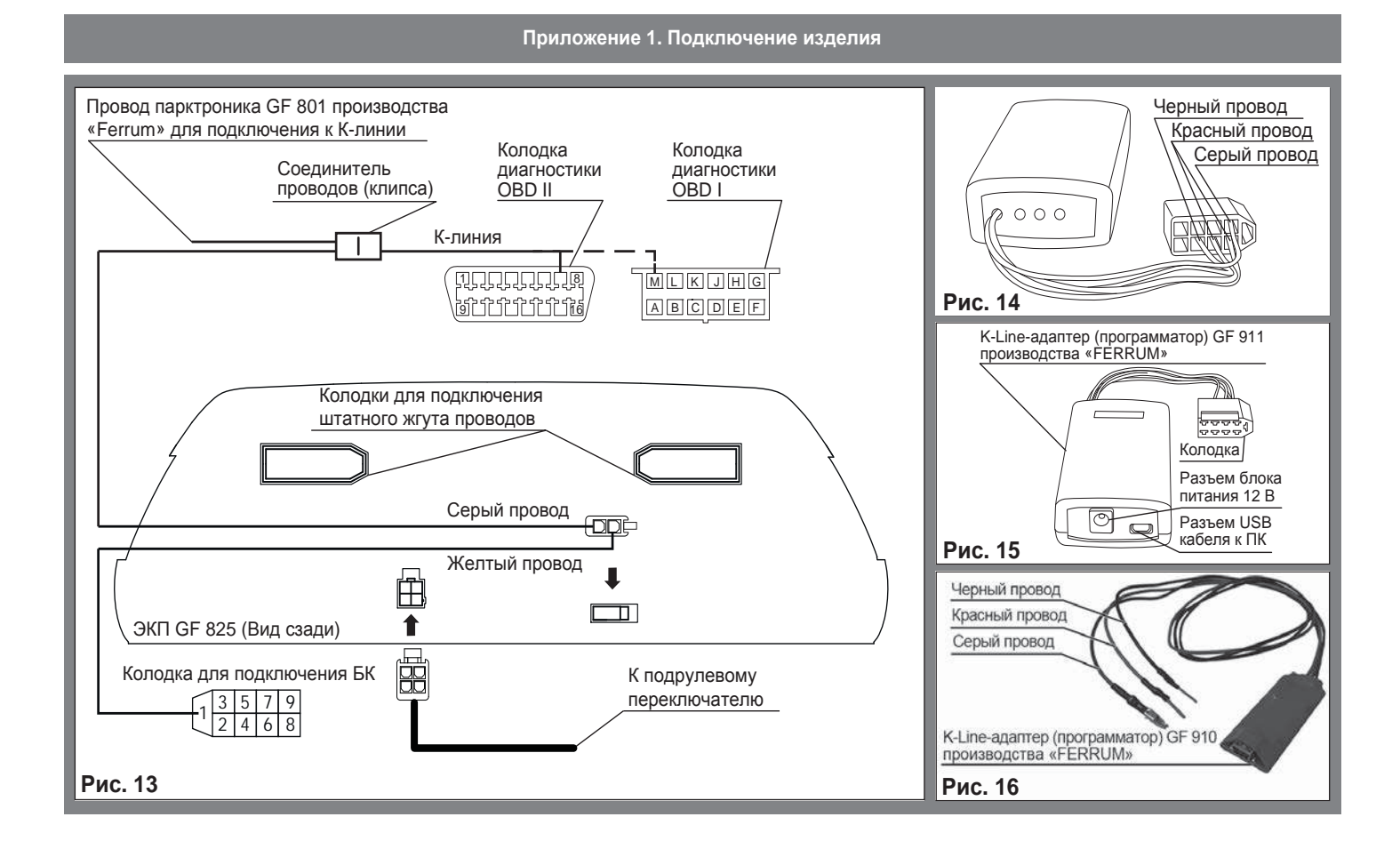

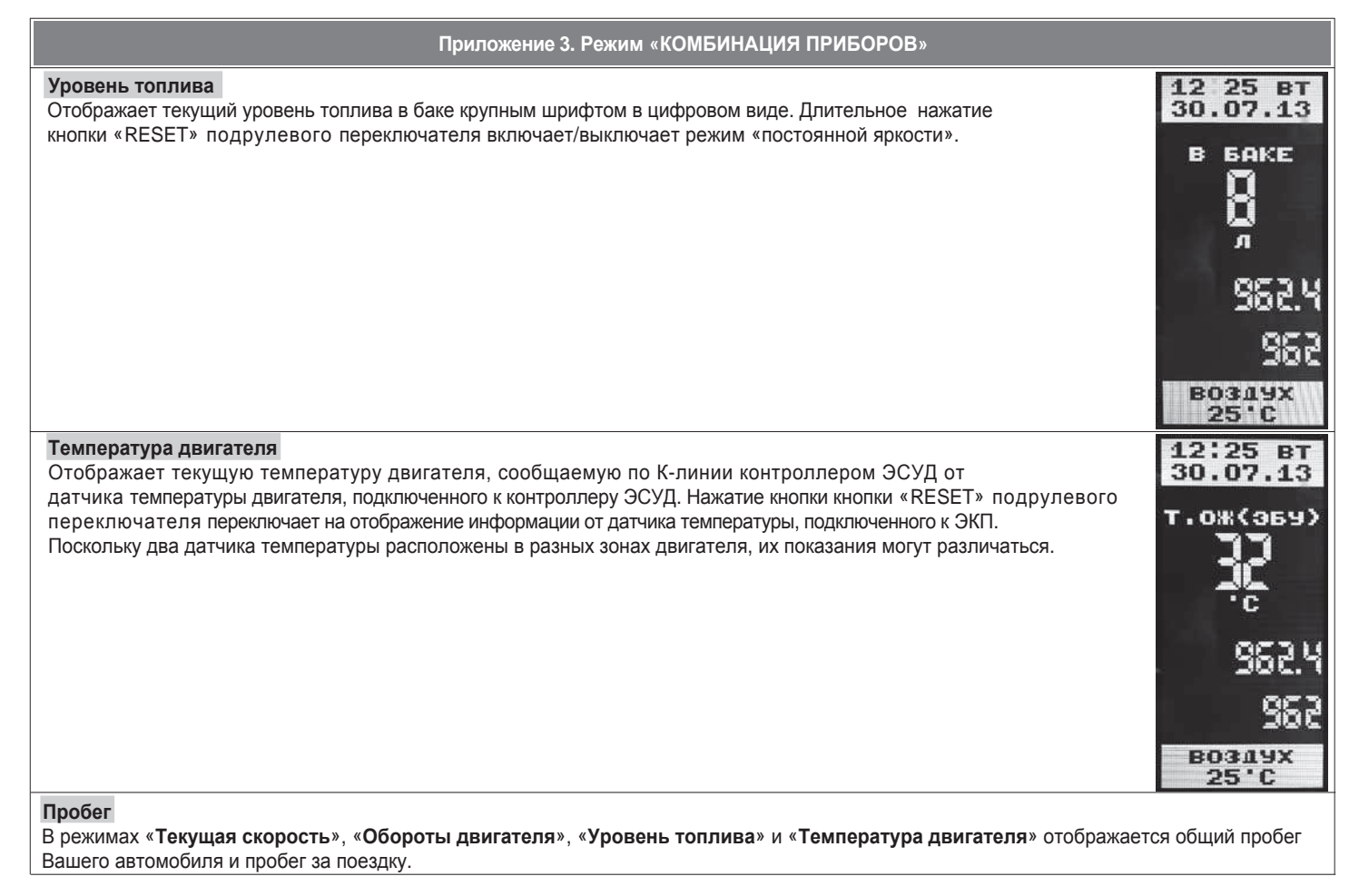

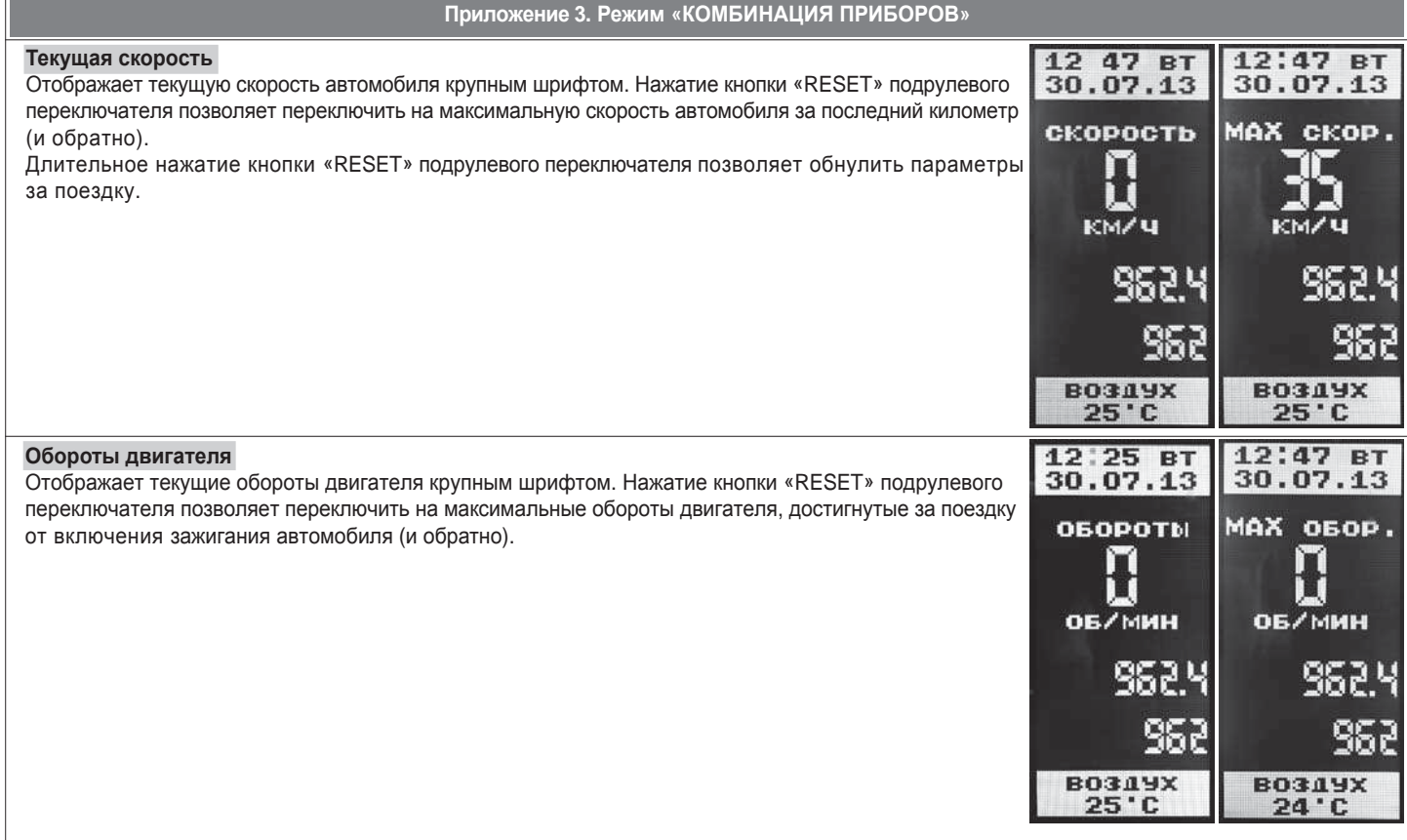

# **Приложение 2. Сигнализаторы аварийных режимов**

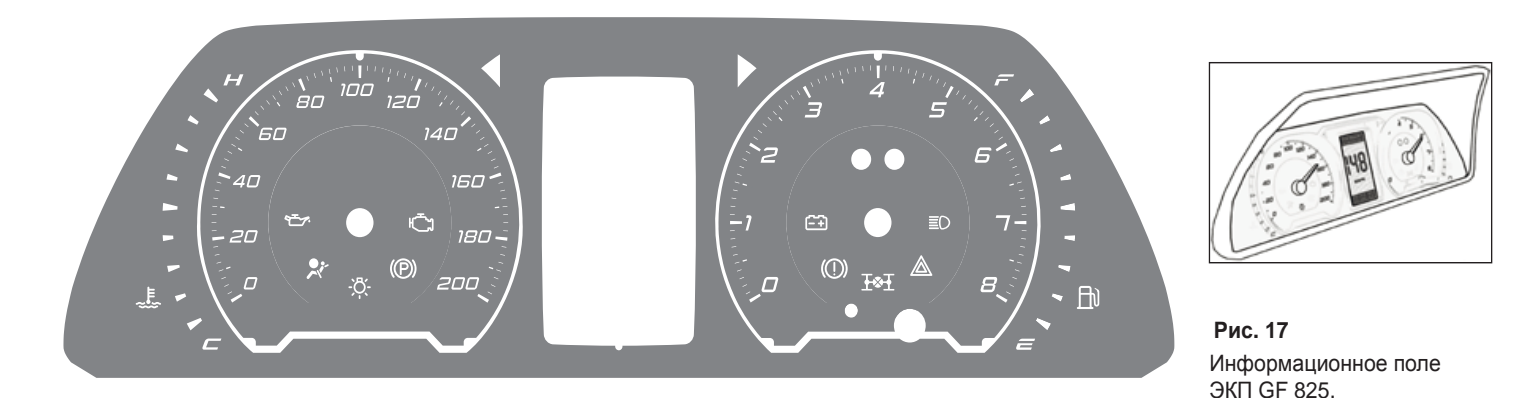

#### **Сигнализаторы указателей поворота**

Загораются зеленым мигающим светом при включении указателей поворота.

## **Индикатор габаритных огней**

Загорается зеленым светом, когда включены габаритные огни или ближний свет фар.

## **Сигнализатор аварийного давления масла**

Загорается красным светом при включении зажигания и после запуска двигателя гаснет. Обязательно контролируйте загорание сигнализатора при включении зажигания! Если сигнализатор не загорается, это указывает на неисправность датчика аварийного давления масла, или электропроводки, или на повреждение самого сигнализатора. Проверьте уровень масла и отсутствие его утечек из двигателя. В случае загорания сигнализатора аварийного давления масла немедленно прекратите движение, заглушите двигатель и устраните неисправности, т.к. недостаточное давление в системе смазки приведет к выходу двигателя из строя.

Č

ゼ

 $\circledR$ 

# **Сигнализатор стояночного тормоза**

Загорается красным светом при включенном зажигании и задействованном стояночном тормозе.

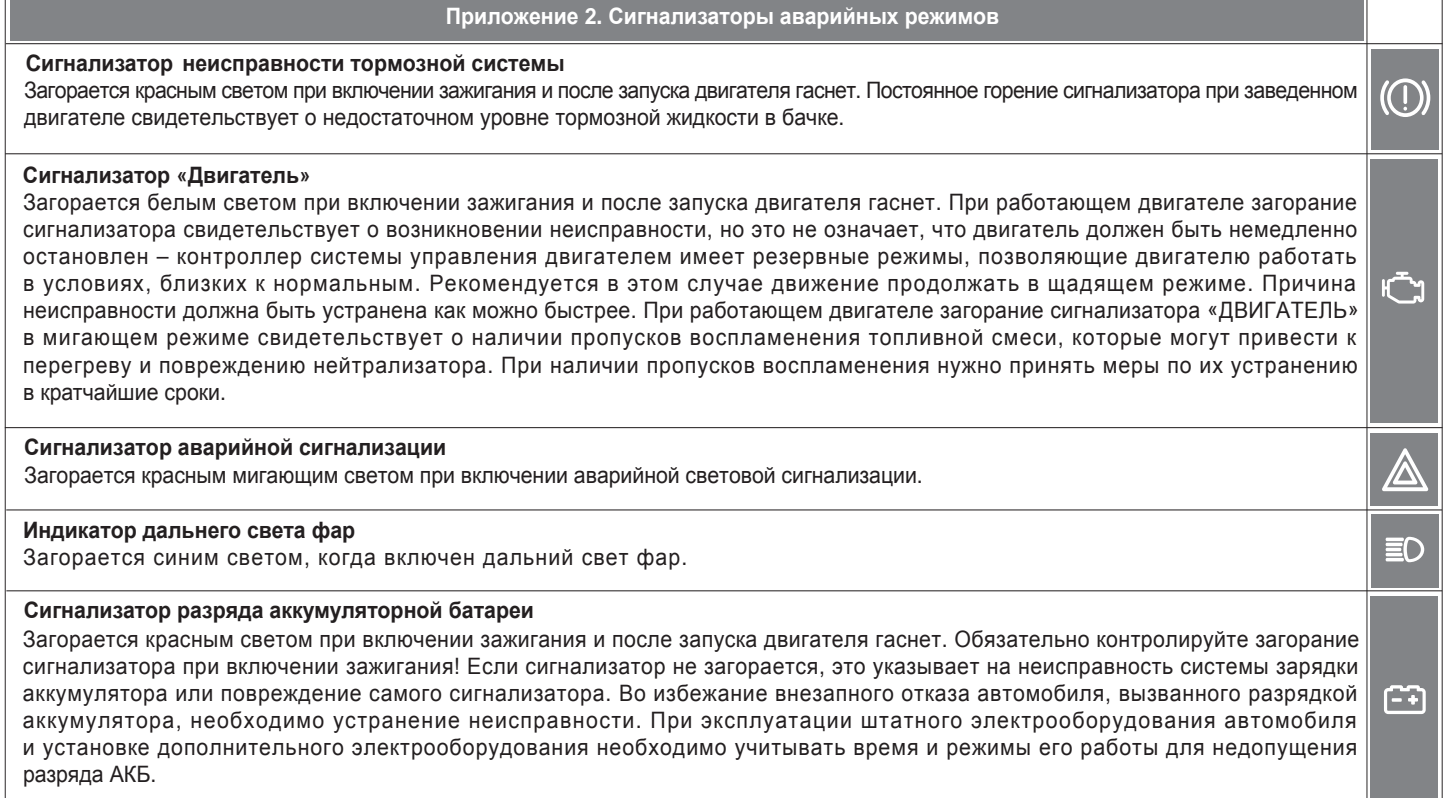

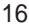

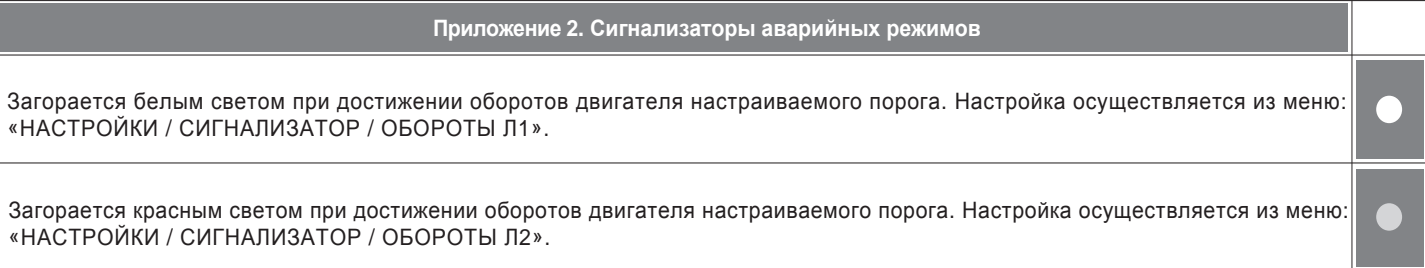